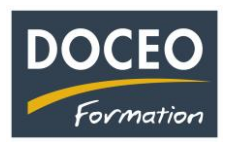

## Que faire si vous avez le message suivant

Que faire si le message suivant apparaît (parfois après une mise à jour de Microsoft) en ouvrant un fichier Compta-facile, Facture-facile ou Paie-facile ?

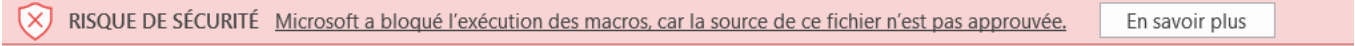

Il faut **fermer** le fichier, réaliser **un clic droit** sur le fichier, puis cliquer sur **Propriétés** et la fenêtre ci-dessous s'ouvre :

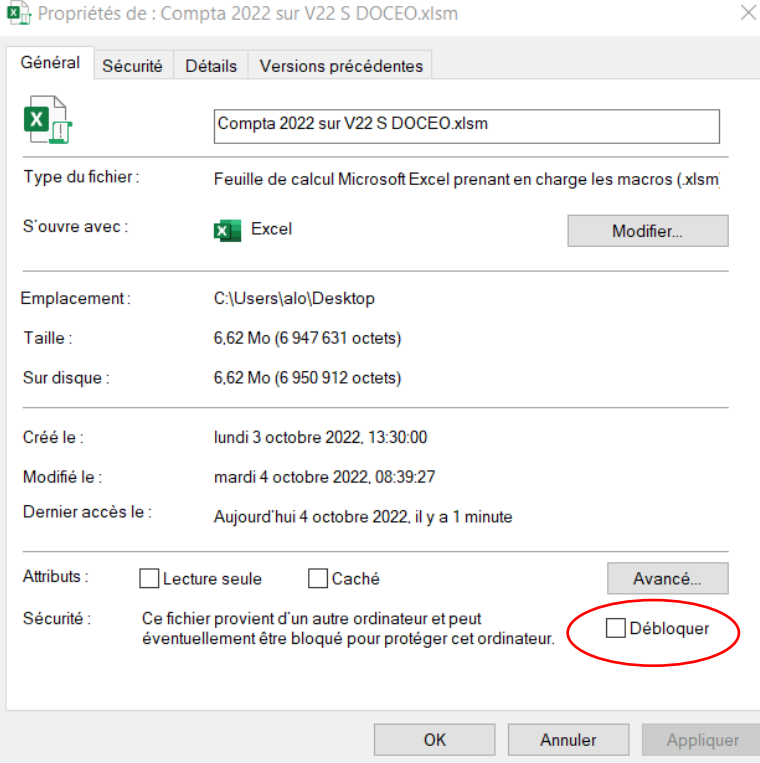

Cliquer sur « Débloquer » et cliquer sur OK.

Si « Débloquer » n'apparaît pas, copier votre fichier dans un autre dossier ou communiquer vos fichiers par mail à vous-même.

La nouvelle version **V22 S** propose de nombreuses fonctionnalités et de nouveaux contrôles

Arnaud LOZINGUEZ Auteur de Compta-facile